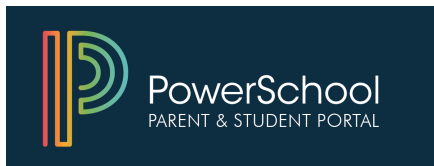

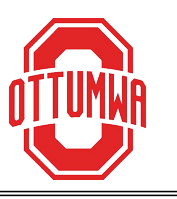

POWERSCHOOL is a Student Information System that allows parents and students to log into a secure account from your home, school or work. You can use it to see grades, attendance, assignment information and school bulletins in real time.

Parents may also make updates to important information like street address, parent or guardian information, emergency contacts, phone numbers or email addresses. PowerSchool is also used to register your student with the district at the beginning of each school year.

A student's account is created for them by school personnel. Parents create their own account and then link student(s) to it using an Access ID and password. These can be obtained by contacting the secretary at your child's school.

Log into PowerSchool using <sup>a</sup> desktop or laptop, or by using your web browser on your <sup>p</sup>hone or tablet. There is also a free mobile app available in your app store.

Go to https://ottumwa.powerschool.com/public or you can access the log in page from ottumwaschools.com--just click on the PowerSchool logo in the center of the page.

#### FORGOT YOUR USERNAME OR PASSWORD?

Use the *Forgot Username or Password* link on the login page to recover your sign in information. If you have trouble receiving the information via email, feel free to contact the secretary at your child's school for assistance.

## **Hc 7fYUHY Ub 5WMzi bh**

%"; c hc \hdg.#Achia k U"dck YfgWkcc" Wta #di V`]W

*XVHDGHVNWRSODSWRSRUWKHEURZVHURQ\RXUSKRQHRUWDEOHW\RXFDQQRWFUHDWHDQDFFRXQWXVLQJWKHPRELOHDSS*

### &" 7 M cb h Y **Create Account** HJV"

" "SXX b mci f ZfghUbX UghbUa Yži gYfbUa YžUbX Ya Ul

("7\ccqYUiqYfbUaYUbXdUqqkcfXZcfmcifUWMzibh)

)""@lb\_mcifghiXYbhfotkhcmcifUWWtibhVmYbhYflb[h\Y] gh XYbhfgibUa YUbXhY5WWYgg 8 UbXdUggkcfX Surficj]XYXhcmciVmh\YgWlcc`"∵ZmciXcbffit\UjYUb 5WWYgg 8 UbX dUggk cfXžWcbHJWhh\YgYVWYHJfmUhmcif WL]`XfojgWlcc`"

 $*$ " b h Y **Relationship** ZY Xž W ccqY mci f f Y Uhcbq \ d hc h Y'ah XYbh

+""K\YbU" lbZcfa Uhcb lqYbhYfYXžWW **Enter** cb h\Y" Vchca fll \h

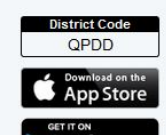

#### *To download the mobile app, a district code is required.*

You can find this as well as links to the App Store or Google Play on the bottom left when you log into your account.

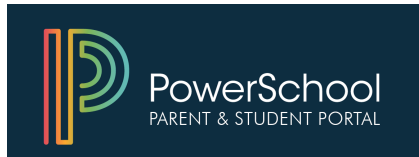

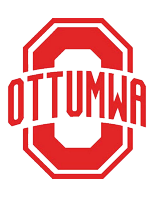

# Parent & Student PortalQuick Reference Guide

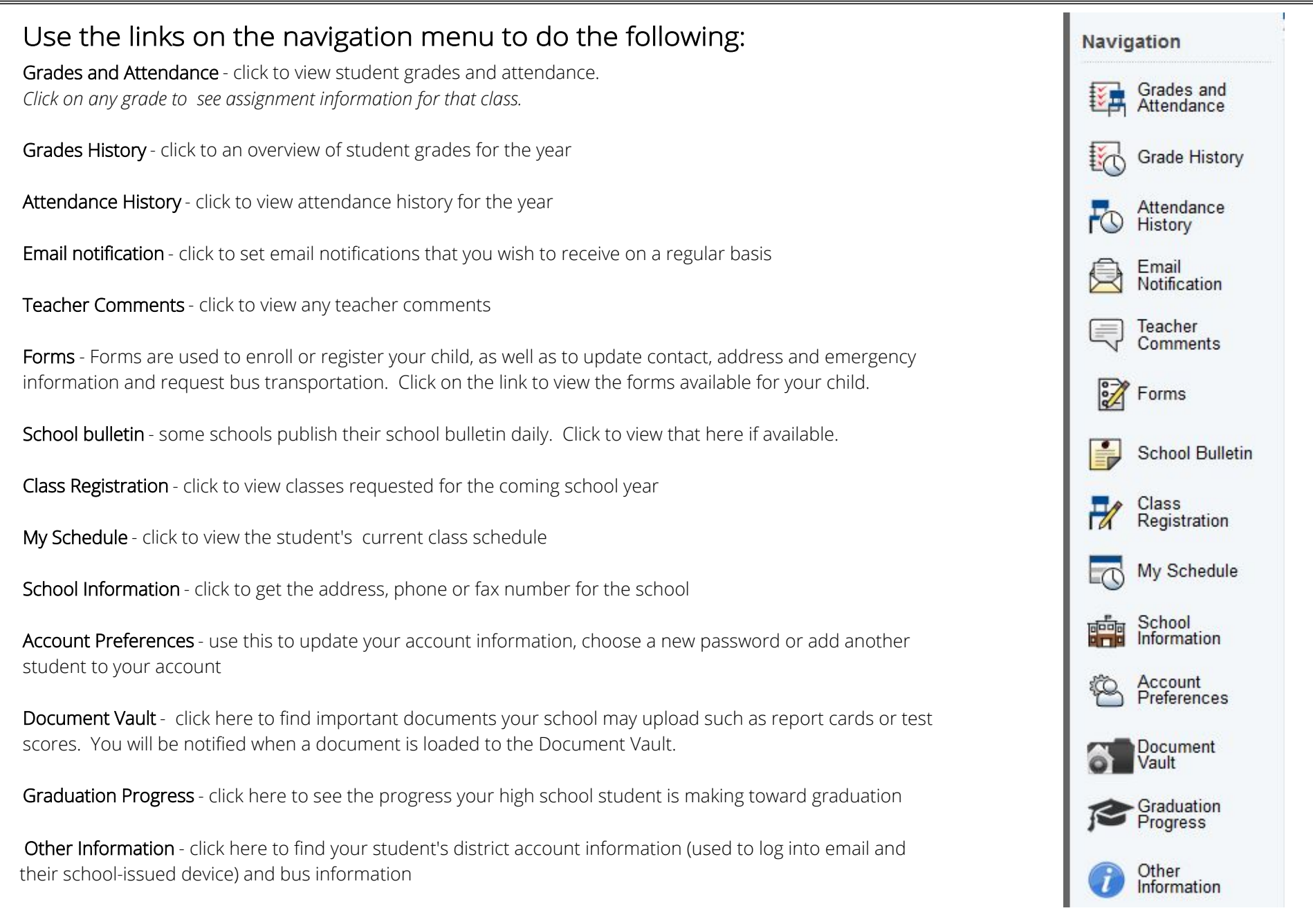